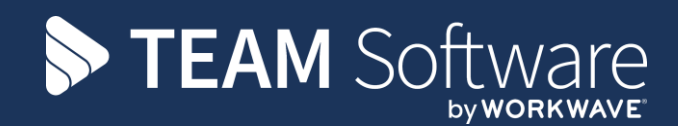

## **Access Dimensions Nominal Budget Import**

## **TEMPLACMS**

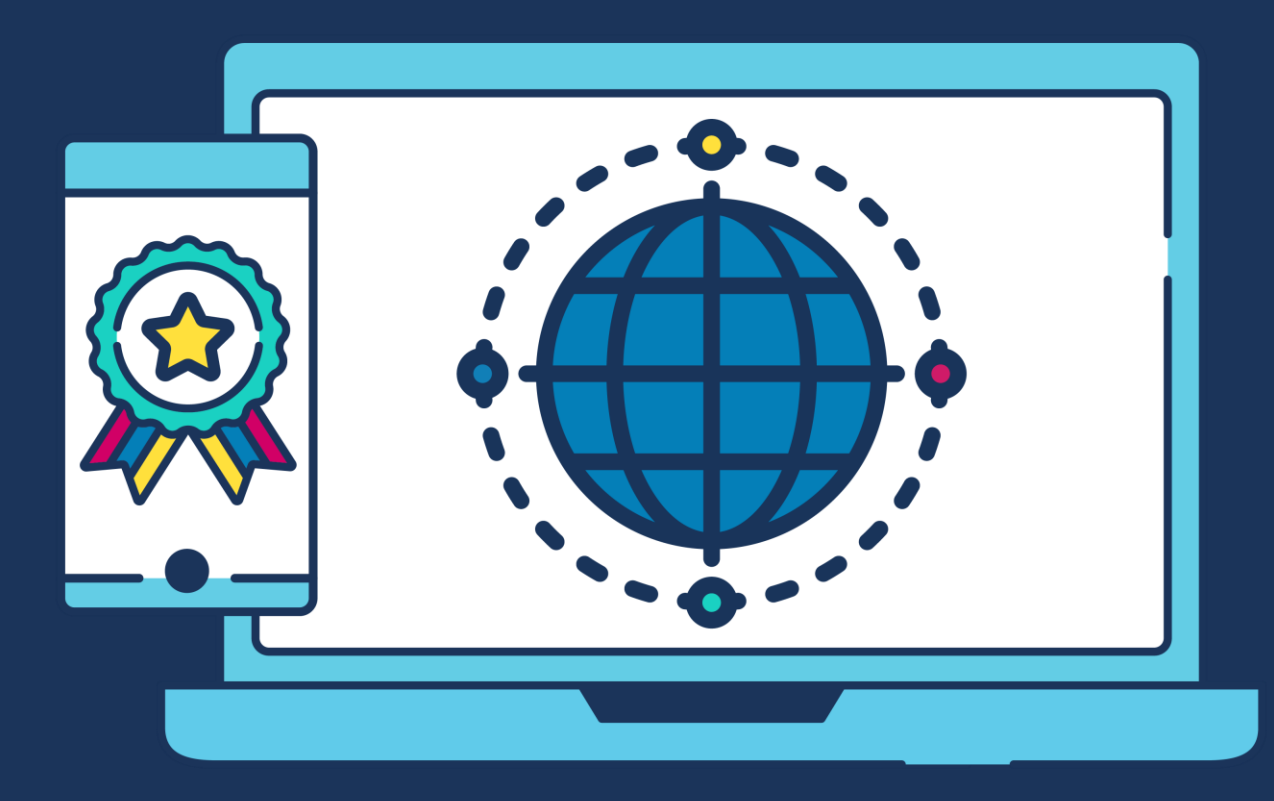

## **COMMERCIAL STATEMENT**

This document and any work arising from customer acceptance of this document are subject to the terms and conditions of TEAM Software that can be found at **teamsoftware.com/legal**.

**Please Note:** This document is intended as a guide only to assist with importing nominal budgets into Access Dimensions. It is the sole responsibility of the customer to ensure that backups are taken before attempting to import nominal budgets.

## **It is highly recommended to do the import on a copy of your live database first to ensure the results is as required before attempting on your live database.**

Each step in this document is indicated by a step number and with an 'A', 'I' or 'D' 'in the first column where:

- A = Access Dimensions Administrator
- I = Access Dimensions Importer
- $\bullet$  D = Access Dimensions

All points where backups should be taken are marked in '**Red**'. The user is welcome to take any additional back-ups if needed.

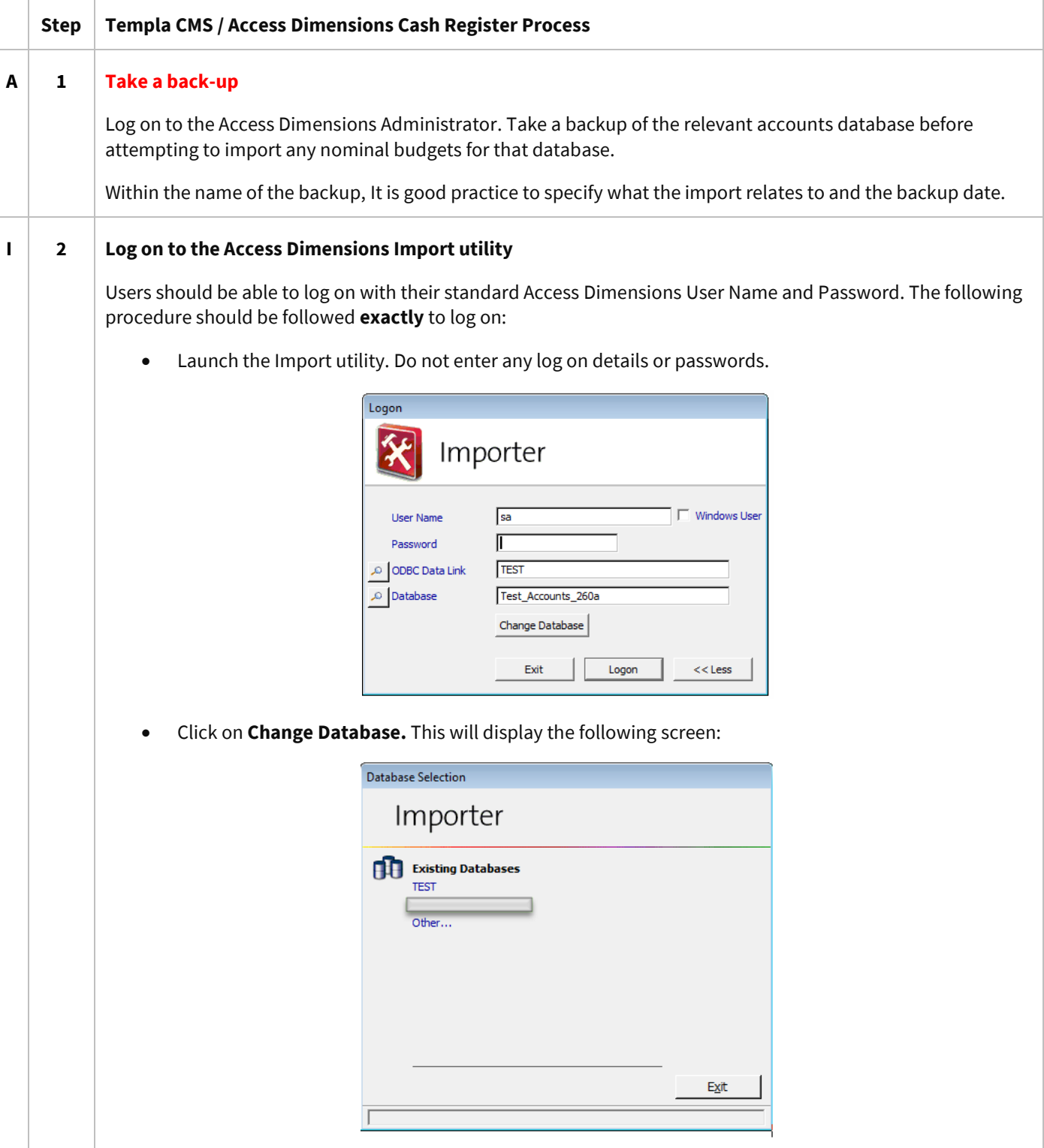

Document Ref: TEAM Software - Access Dimensions Importer - Nominal Budgets.docx Version: Page 3 | 8

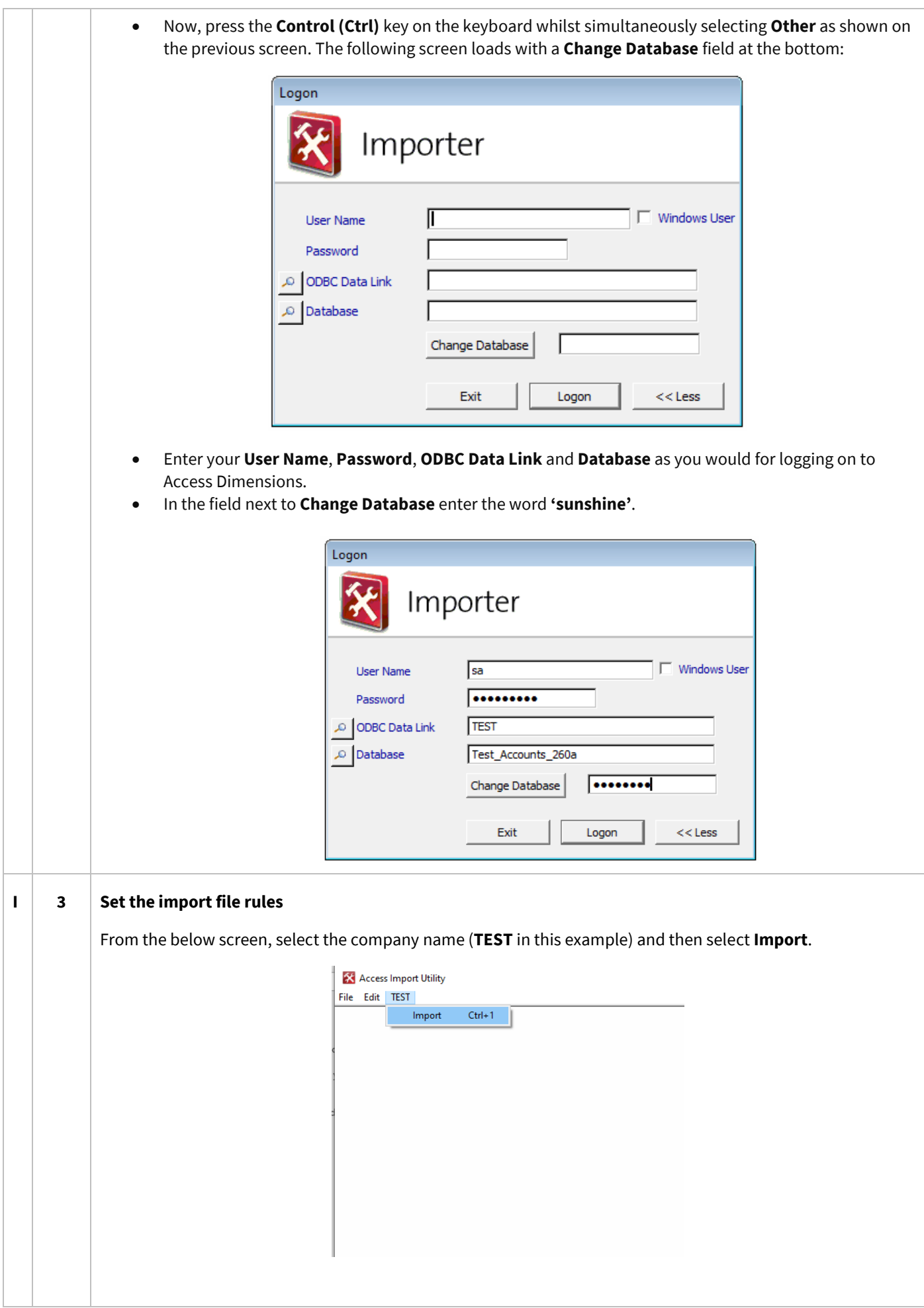

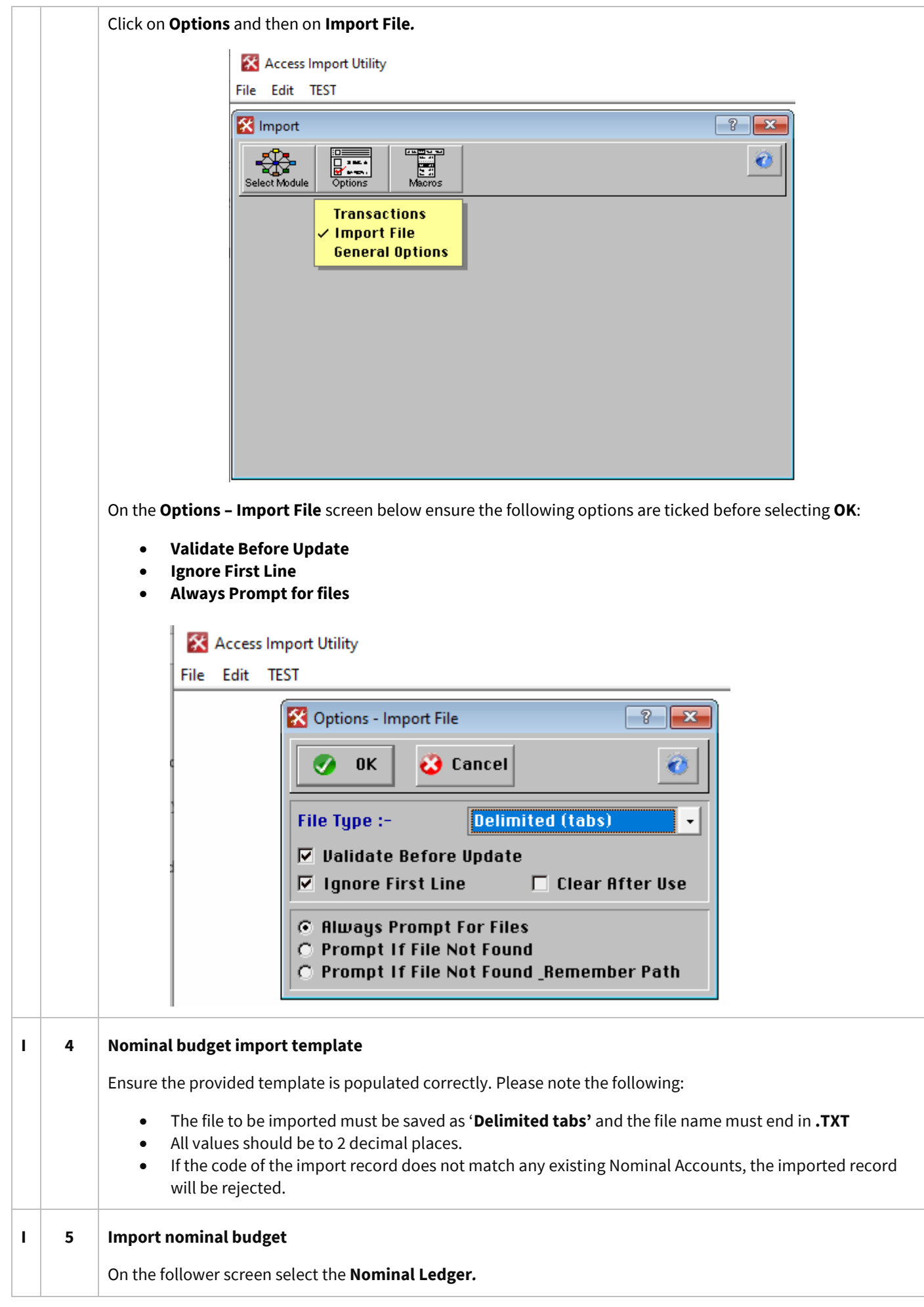

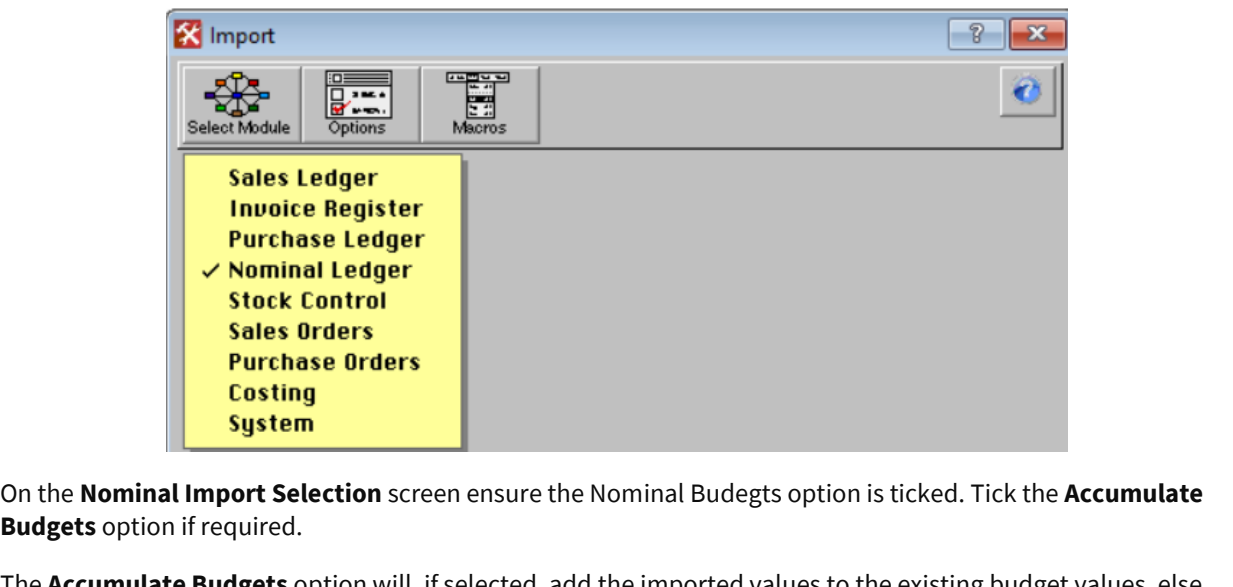

The **Accumulate Budgets** option will, if selected, add the imported values to the existing budget values, else the budget values will be set to the imported values.

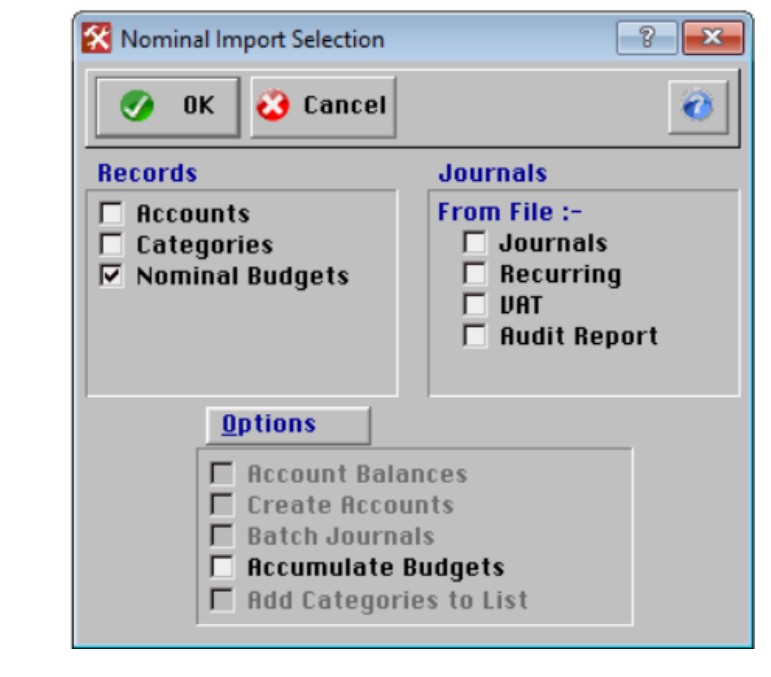

Click on **OK** to continue, the following question should appear.

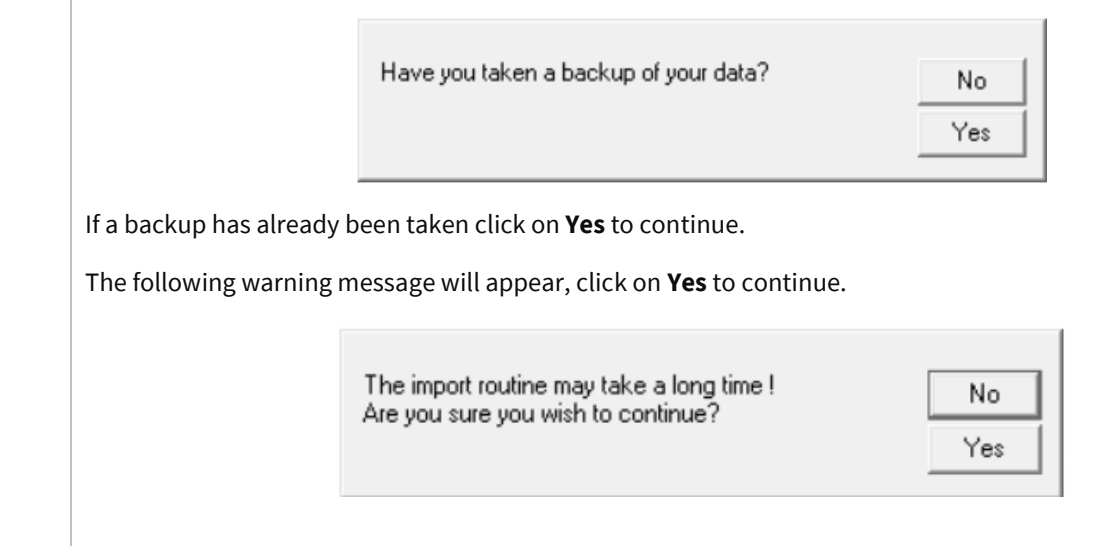

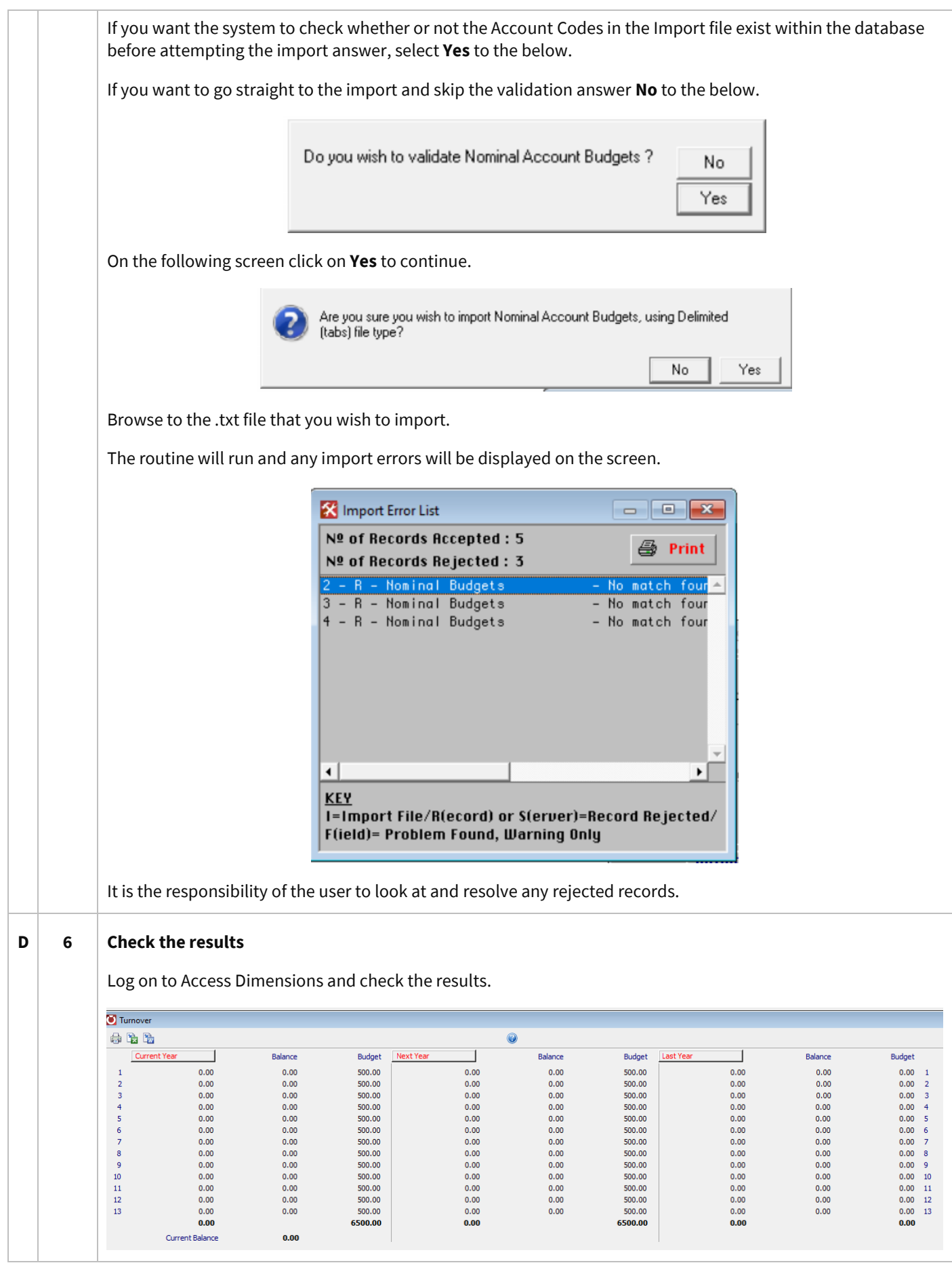

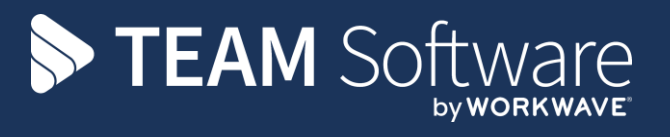

TEAM Software develops market-leading solutions for companies with distributed workforces. TEAM has a focus on the cleaning and security industries helping the companies who serve these sectors manage and optimise their business; from front line service delivery to back office financial management. TEAM's technology is designed to help improve productivity, employee engagement and profitability, and at the same time help control cost, risk and compliance. For more information, visit teamsoftware.com.